# Тема: «Ветвление» и «Выбор» бор»

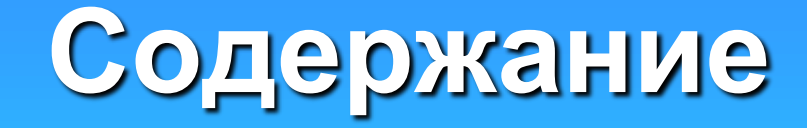

- [Ветвление](#page-2-0)
- [Простое полное ветвление](#page-3-0)
- [Полное ветвление \(пример\)](#page-4-0)
- [Неполное ветвление](#page-5-0)
- [Вложенное ветвление \(пример\)](#page-6-0)
- [Выбор](#page-8-0)
- [Выбор \(пример\)](#page-9-0)
- [Задачи для самостоятельного решения](#page-10-0)
- Об авторе

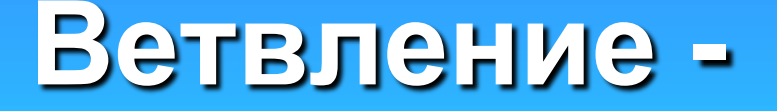

### -это алгоритмическая структура, в которой выполняется та или иная серия команд в зависимости от условия.

<span id="page-2-0"></span>Различают

## полное ветвление неполное ветвление

# ГОлераторы ветвления (для VB)ие

<span id="page-3-0"></span>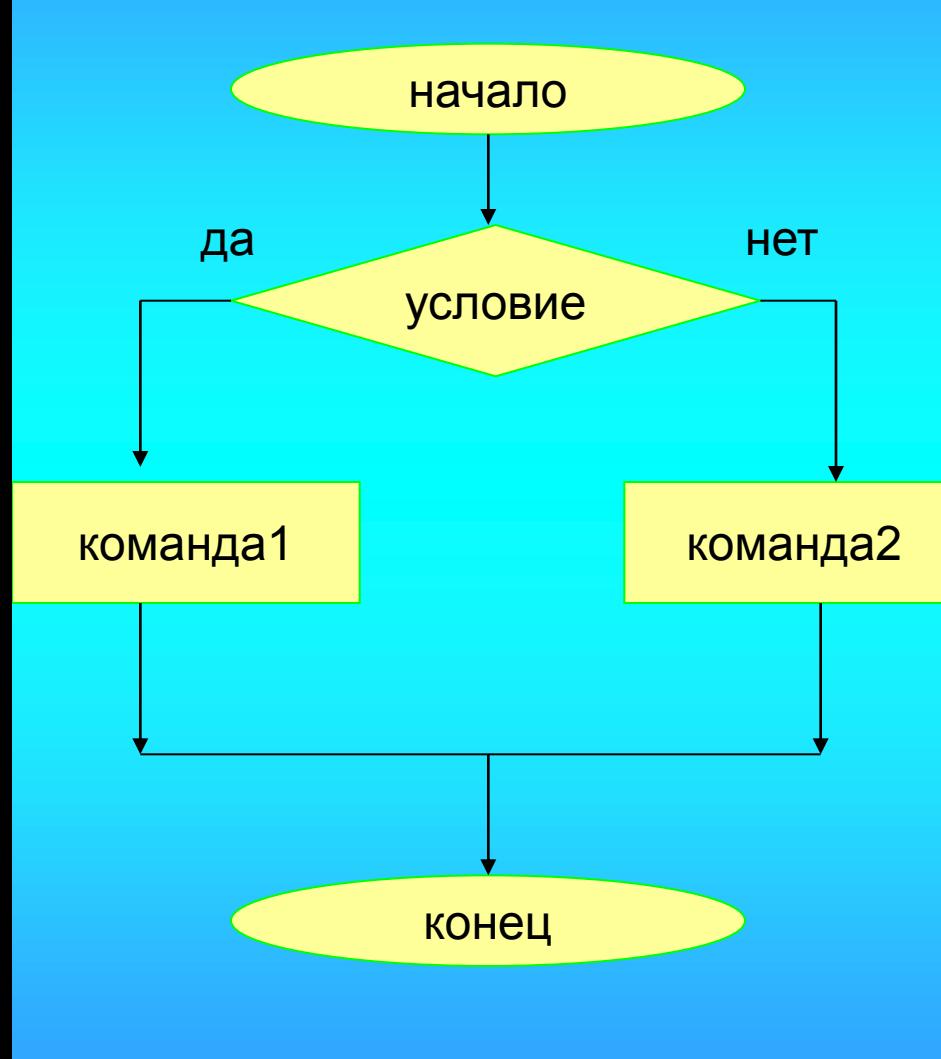

If yenderloe Buparenne Phen командалифметических Еверажения, между команда2ми помещается **Esidalf операции** отношения: < (меньше); <= (меньше или равно);  $=$  (paвно); <> (не равно); >= (больше или равно); > (больше).

#### <span id="page-4-0"></span>**Полное ветвление (пример)** If  $(A + B > C)$  And  $(B + C > A)$  And  $(C + A > B)$  Then  $P = A + B + C$  $Pp = P/2$  $S = Sqr(Pp * (Pp - A) * (Pp - B) * (Pp - C))$  $Text4.Text = Str(P)$  $Text5.Text = Str(S)$ Else MsgBox "Ошибка!" + Chr(13) + "Сумма двух сторон треугольника должна быть больше третьей стороны", vbCritical + vbOKOnly, "Ошибка!!!"  $Text1.Text =  $"$ "$  $Text2.Text =$  $Text3.Text =  $""$$ End If *Задача.* Найти периметр и площадь треугольника (по формуле Герона) по заданным трем сторонам (А, В, С). (отрывок программного кода) начало Ввод А,В,С  $\overline{A} + \overline{B} > C$ ,  $\overline{B} + C > A$ ,  $C + A > B$  $P = A + B + C$ ,  $Pp = P / 2$  $S = Sqr($ Pp  $*$  (Pp - A)  $*$  $*(Pp - B) * (Pp - C))$ MsgBox "Ошибка!" + Chr(13) + "Сумма двух сторон треугольника должна быть больше третьей стороны", vbCritical + vbOKOnly, "Ошибка!!!" Вывод А,В,С конец да нет **вызов формы**

# ераторы, использующиеся<br>Эпольное ветвления.

<span id="page-5-0"></span>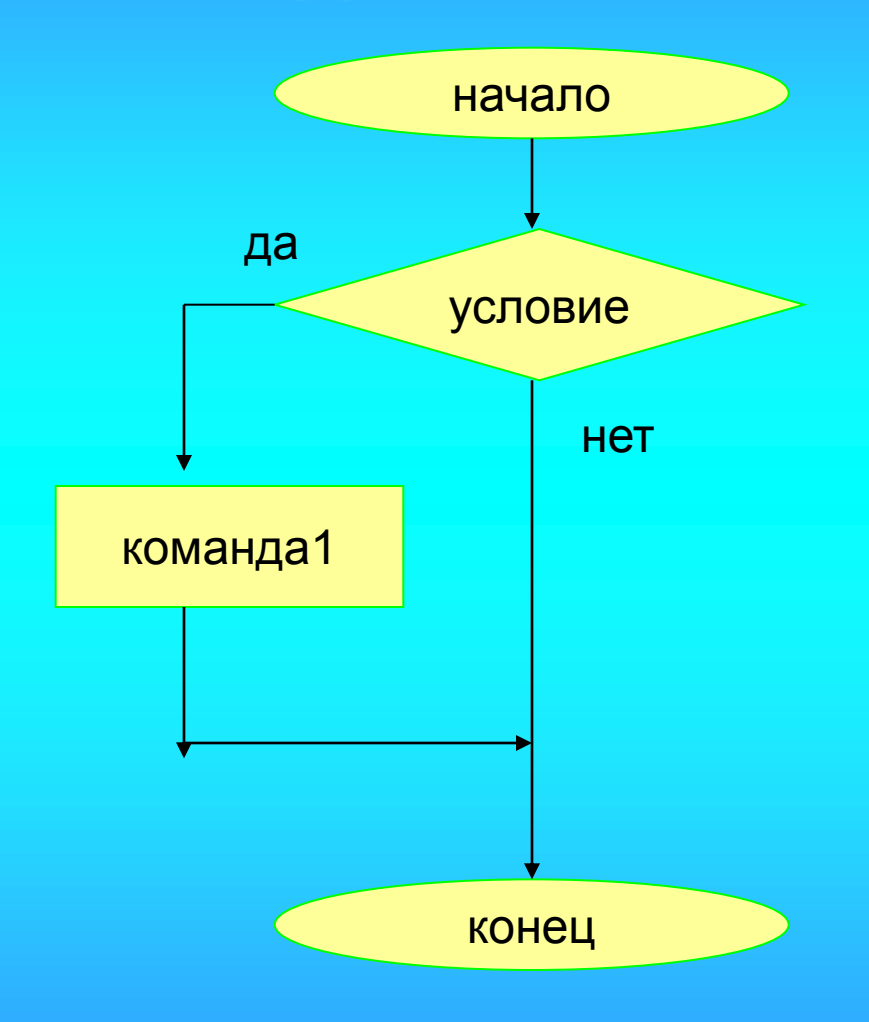

В ЗАВИСИМОСТИ ОТ условия выполняется лишь одна серия команд

If условное выражение Then команда1 **End If** 

<span id="page-6-0"></span>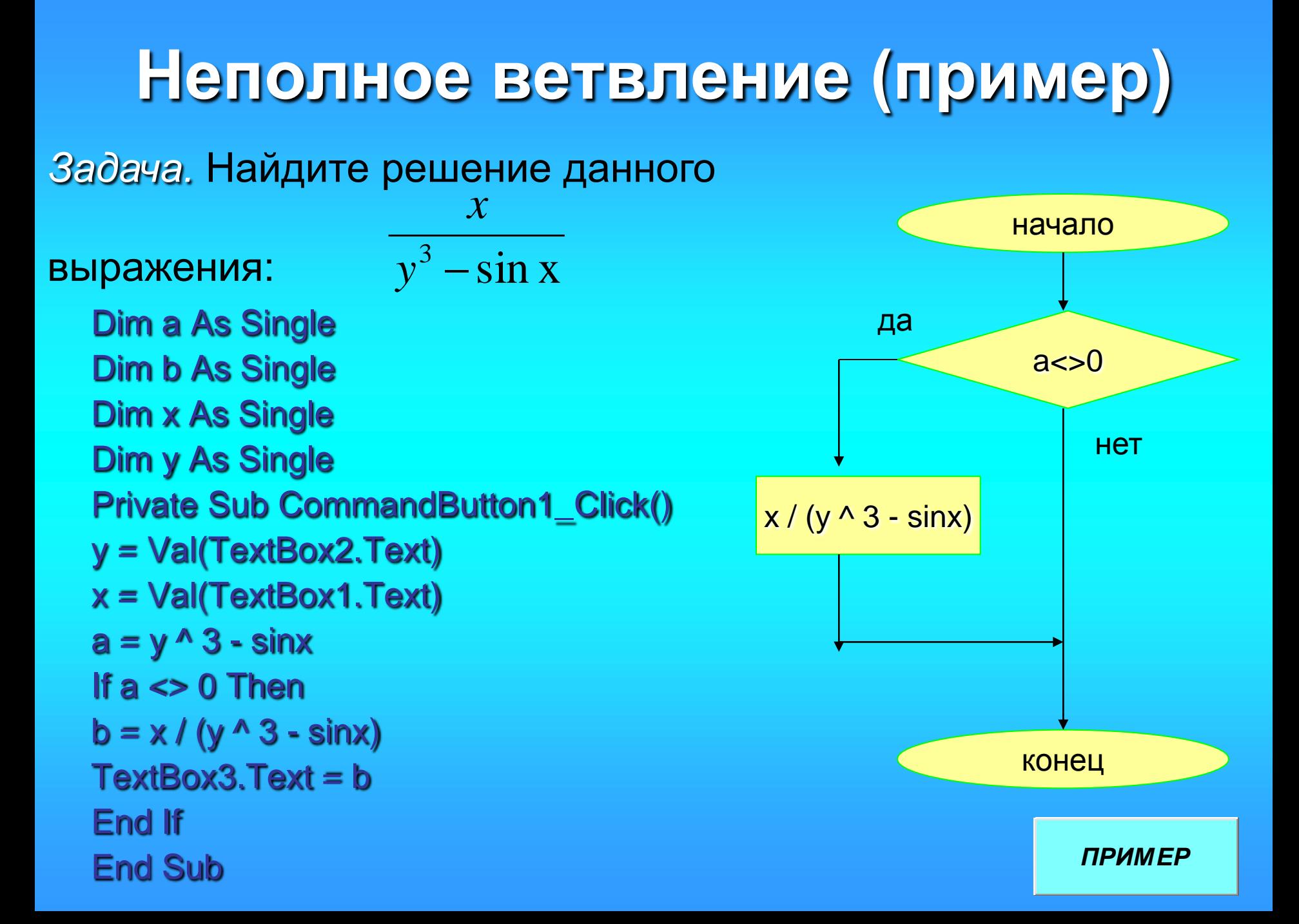

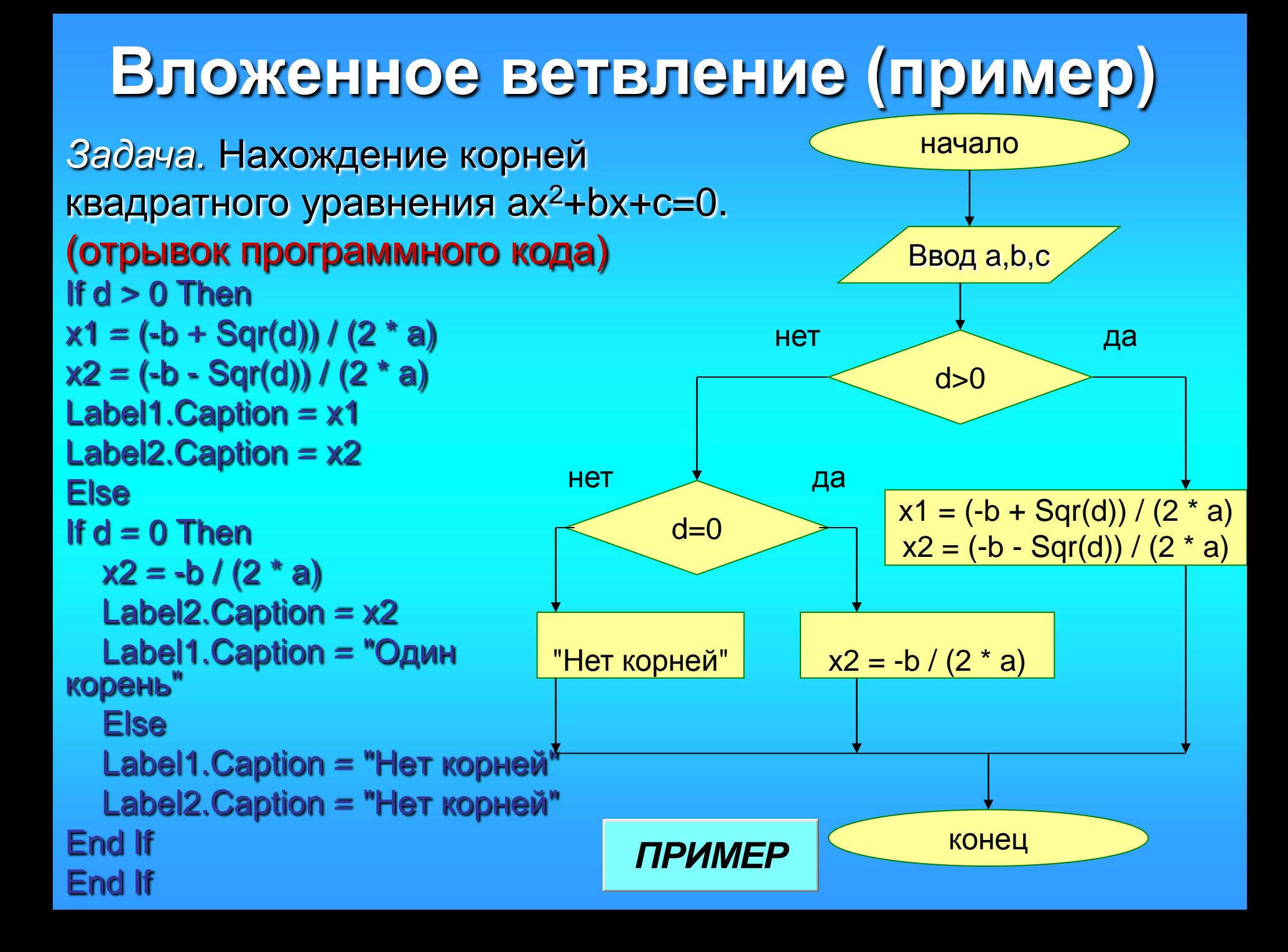

#### Операторы, использующиеся для множественного сравнения (ВЫбора) в является альтернативой условному начало **OBSPATCPYSE BBIDS** варианнов вывивымеразу. выбор Последовательность1 **Case Значение2** Последовательность2 команда1 команда2 команда3

<span id="page-8-0"></span>**КОНЕЦ** 

**Case Else** Значение(N) Последовательность(N) **End Select** 

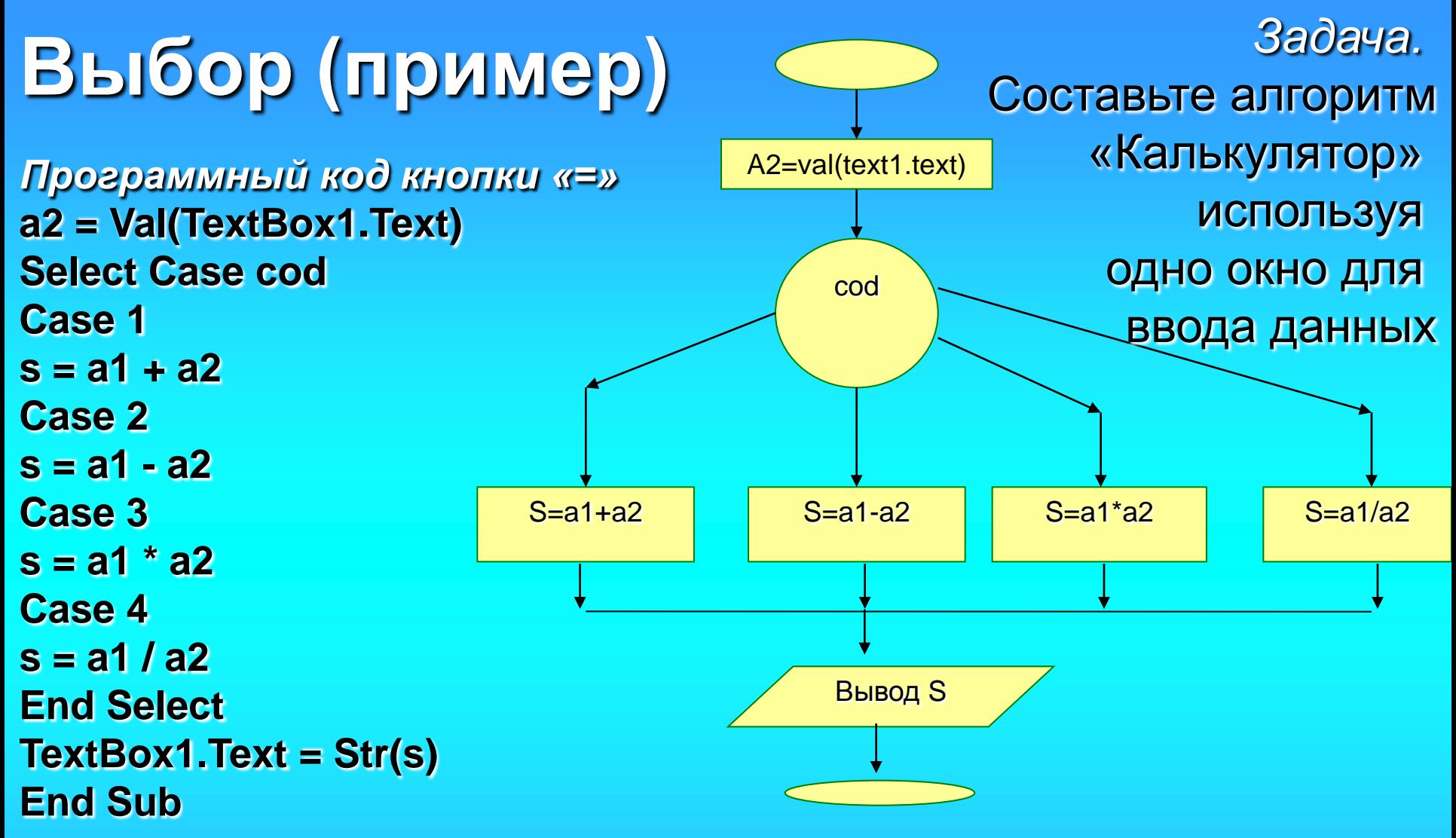

<span id="page-9-0"></span>*Программные коды кнопок арифметических операций (пример для сложения)* **Private Sub Command4\_Click() a1 = Val(Text1.Text) Text1.Text = "" cod = 1 End Sub** *запуск*

# **Задачи для самостоятельного решения**

- 1. Составьте алгоритм работы турникета в метро.
- 2. Музыкальный диск стоит Х руб.N коп. У вас имеется А руб. В коп. Хватит ли денег на покупку диска? В случае недостатка определите сколько нужно добавить.
- 3. Определите, является ли человек пенсионером. Если мужчине назначается пенсия старше 60 лет, а женщине больше 55 лет, или стаж по выслуге лет человека превысил 25 лет.
- 4. Составьте алгоритм меню, печатающую расписание уроков в вашем классе в определенный день недели.
- 5. Вычислите, что больше sin(a-3) или tg(а-10).
- <span id="page-10-0"></span>6. Составьте программу, выбирающую из трех чисел то, которое лежит между двумя другими.